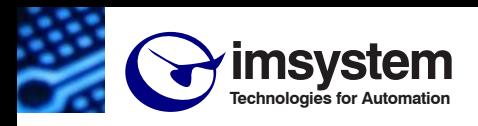

# **DAT9000USB-2.0**

# **Unità intelligente con funzione Data-Logger, interfaccia Ethernet**

# **CARATTERISTICHE**

- **N.1 Interfaccia seriale RS-485 Modbus RTU Master**
- **N.1 Interfaccia seriale RS-485/uUSB Modbus RTU Slave**
- **N°1 porta USB per dispositivo di memoria**
- **Interfaccia Client/Server di rete Ethernet 10/100 Base-T, Modbus TCP**
- **Master sia su RS-485 (Modbus RTU) sia su Ethernet (Modbus TCP)**
- **Software di programmazione con struttura "flow chart"**
- **Programmabile da remoto**
- **Programmabile senza sorgenti esterne tramite uUSB e cavo CVPROG**
- **Connessione a morsetti estraibili**
- **LED di segnalazione Link/Act Ethernet, RX-TX seriale, alimentazione**
- **Isolamento galvanico su tutte le vie**
- **EMC conforme Marchio CE**
- **Adatto al montaggio su binario DIN EN-50022**

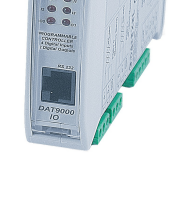

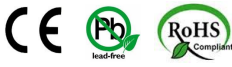

### **DESCRIZIONE GENERALE**

Il modulo DAT9000USB è una unità intelligente in grado di controllare una rete di dispositivi Modbus RTU slave collegati tramite la linea RS-485 Master oppure Modbus TCP attraverso l'interfaccia Ethernet, effettuando la lettura e la scrittura dei valori sul campo, eseguendo al suo interno le funzioni di tipo logico/matematiche necessarie alla gestione dell'impianto e gestendo fino ad 10 task di memorizzazione dati. La memorizzazione dati avviene su dispositivo USB; i file salvati sono accessibili tramite il collegamento Ethernet accedendo al web server integrato.

L'interfaccia Ethernet e le porte RS-485/uUSB slave permettono la lettura e la scrittura in tempo reale dei valori dei registri interni del dispositivo.

Il cavo CVPROG in dotazione consente di configurare/programmare il dispositivo senza l'uso di alimentazione esterna.

L'interfaccia Ethernet e la porta RS-485/uUSB slave permettono la lettura e la scrittura in tempo reale dei valori dei registri interni del dispositivo. Tramite il collegamento Ethernet o tramite la porta RS485/uUSB slave, inoltre, è possibile:

- programmare la logica di controllo

- eseguire il monitoraggio in tempo reale dello stato dell'Unità intelligente e dei moduli slave collegati

- interrogare e riprogrammare direttamente i moduli slave collegati sulla rete RS-485 Master.

L'Unità intelligente DAT9000USB è configurabile tramite il software *Dev9K 2.0 (e successive)* sviluppato da DATEXEL.

Il dispositivo realizza un completo isolamento elettrico tra le linee, introducendo una valida protezione contro i disturbi riscontrabili negli ambienti industriali.

I moduli della serie DAT9000 sono stati studiati per poter essere assemblati sul binario DIN in maniera semplice e con il massimo sfruttamento degli spazi.

I LED di segnalazione dell'attività Ethernet e del flusso di dati sulla linea seriale permettono un comodo monitoraggio della funzionalità del sistema. Per la connessione sono impiegati morsetti a vite di tipo estraibile; il collegamento alla rete Ethernet avviene mediante il connettore RJ-45. Grazie a ciò l'utente può rimuovere direttamente i moduli semplificandone così la manutenzione.

Esso è alloggiato in un contenitore plastico di 22,5 mm di spessore da binario DIN conforme allo standard EN-50022.

### **FUNZIONI SUPPORTATE:**

I dispositivi della serie DAT9000 supportano le funzioni di scrittura e lettura standard Modbus (vedi User Guide del dispositivo), operazioni matematiche, operazioni logiche e funzioni di calcolo (Scalatura, Media, estrazione di radice,...)

*Per l'elenco completo delle funzioni ed il loro utilizzo dettagliato, fare riferimento al manuale operativo del software di programmazione.*

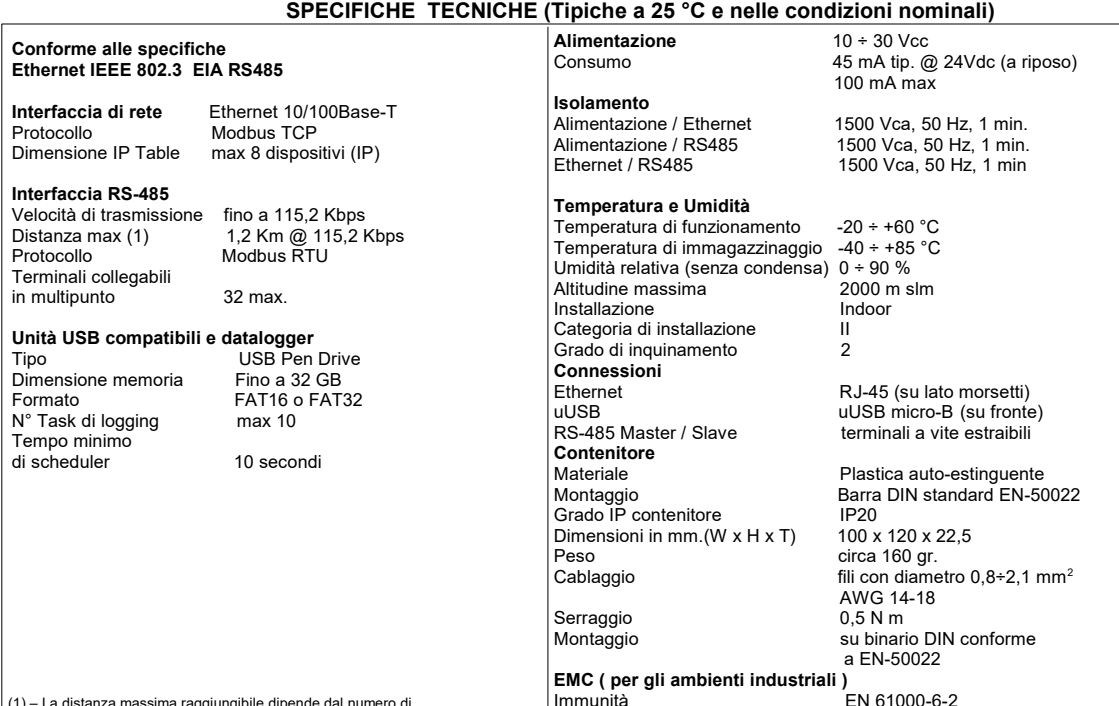

Emissione EN 61000-6-4

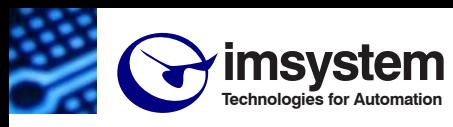

#### **ISTRUZIONI PER L' INSTALLAZIONE**

L'Unità intelligente DAT9000USB è adatta al montaggio su binario DIN in posizione verticale.

Per un funzionamento affidabile e duraturo del dispositivo seguire le seguenti indicazioni.

**Nel caso in cui i dispositivi vengano montati uno a fianco all' altro distanziarli di almeno 5 mm nei seguenti casi:**

- Temperatura del quadro maggiore di 45 °C e tensione di alimentazione elevata ( >27Vcc ).

Evitare che le apposite feritoie di ventilazione siano occluse da canaline o altri oggetti vicino ad esse.

Evitare il montaggio dei dispositivi al di sopra di apparecchiature generanti calore; si raccomanda di montare il dispositivo nella parte bassa dell'installazione, quadro o armadio che sia.

Installare il dispositivo in un luogo non sottoposto a vibrazioni.

Si raccomanda inoltre di non far passare il cablaggio in prossimità di cavi per segnali di potenza e che il collegamento sia effettuato mediante l' impiego di cavi schermati.

#### **SEGNALAZIONE LUMINOSA**

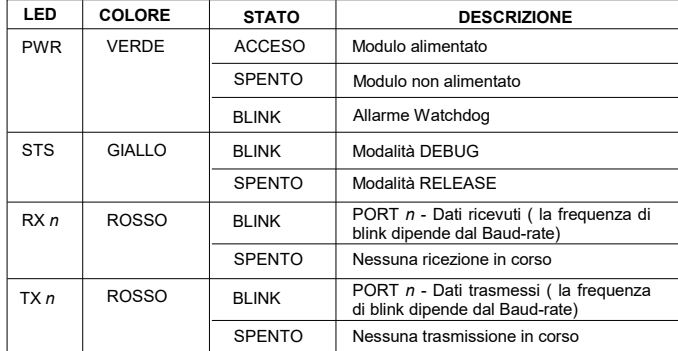

# **STRUTTURA ISOLAMENTI**

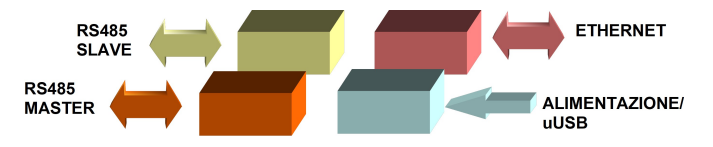

## **DIMENSIONI MECCANICHE (mm)**

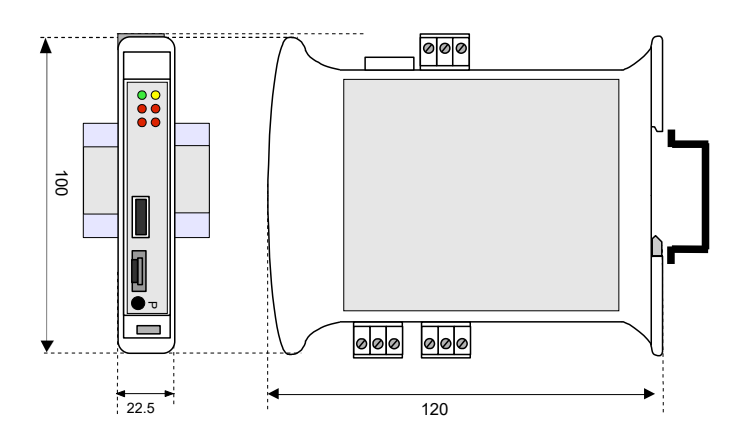

Il simbolo presente sul prodotto indica che lo stesso non deve essere trattato come rifiuto domestico.

Dovrà essere consegnato al centro di raccolta autorizzato per il riciclo dei rifiuti elettrici ed elettronici.

Per ulteriori informazioni contattare l'ufficio preposto nella propria città, il servizio per lo smaltimento dei rifiuti o il fornitore da cui è stato acquistato il prodotto.

# **COLLEGAMENTI**

# **COLLEGAMENTI PORTE SERIALI**

**RS-485 Slave (Port 0)**

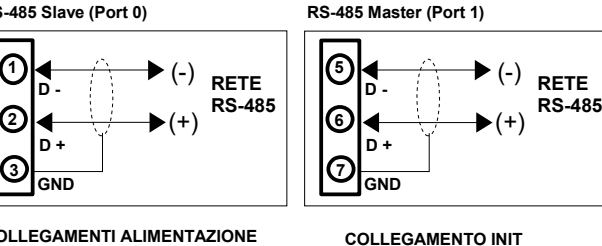

**COLLEGAMENTI ALIMENTAZIONE**

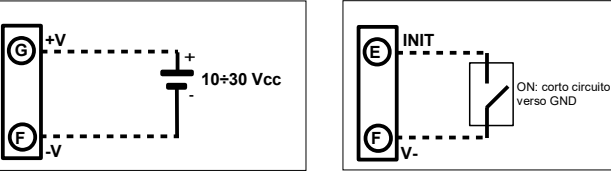

#### **FUNZIONALITA' PULSANTE "P"**

Sul fronte del dispositivo è presente un pulsante che permette di ricaricare i seguenti default di fabbrica nelle seguenti due modalità:

A) Con dispositivo acceso, premere il pulsante finchè il LED verde (PW) si spegne (rilasciare subito dopo) per caricare i parametri di default di fabbrica (parametri modbus, IP di default, credenziali di accesso al web server).

B) Accendere il dispositivo tenendo premuto il pulsante e mantenere la pressione finchè il LED verde (PW) si spegne (rilasciare subito dopo) per caricare il firmware di fabbrica.

Mentre vengono caricati i parametri di default oppure il firmware di fabbrica, il LED giallo STS rimane acceso fisso. Alla fine del caricamento si spegne

**ATTENZIONE: non spegnere il dispositivo durante la fase di caricamento!**

# **CAVO DI INTERFACCIA "CVPROG"**

Il cavo CVPROG è una interfaccia costituita dal cavo fisico, una porta uUSB che dovrà essere collegata al dispositivo DATEXEL in uso, una porta USB che dovrà essere collegata al proprio PC e da un chip per permettere di riconoscere la porta USB come VCP (*Virtual Com Port*) cioè come porta virtuale. Da questo si evince che il cavo di interfaccia CVPROG non è un semplice cavo uUSB-USB.

Attraverso il cavo CVPROG è possibile comunicare e programmare il dispositivo DATEXEL senza che venga alimentato esternamente. Questo consente all'utente un uso più semplice del dispositivo.

Quando si collega il cavo CVPROG al PC, sarà eventualmente necessario installare i driver forniti con il CDROM a corredo del dispositivo oppure scaricabili dal sito internet www.datexel.it.

#### *Verifica della Porta COM generata*

Quando il cavo CVPROG viene inserito nel PC, viene automaticamente generata una porta COM virtuale che può essere visualizzata nella finestra *"Gestione Dispositivi" → Porte (COM e LPT)* del sistema operativo in uso.

# **ACCESSO AL WEB SERVER INTEGRATO**

Per accedere al webserver integrato, aprire un browser sul proprio PC e digitare l'indirizzo IP del dispositivo sulla barra degli indirizzi del browser. **- Indirizzo IP di fabbrica:** 192.168.1.100

# **Attenzione: assicurarsi che il PC sia nella stessa sottorete del**

**dispositivo in uso (vedi user guide del dispositivo).** Le credenziali di accesso di fabbrica/default che vengorno richieste nella

pagina di "Login" sono:

- **Username:** Fact\_user
- **Password:** Fact\_pwd

Una volta effettuato il primo accesso è possibile modificare le credenziali nella apposita sezione "Username and Password".

#### **COME ORDINARE**

**"DAT9000USB-2.0"**